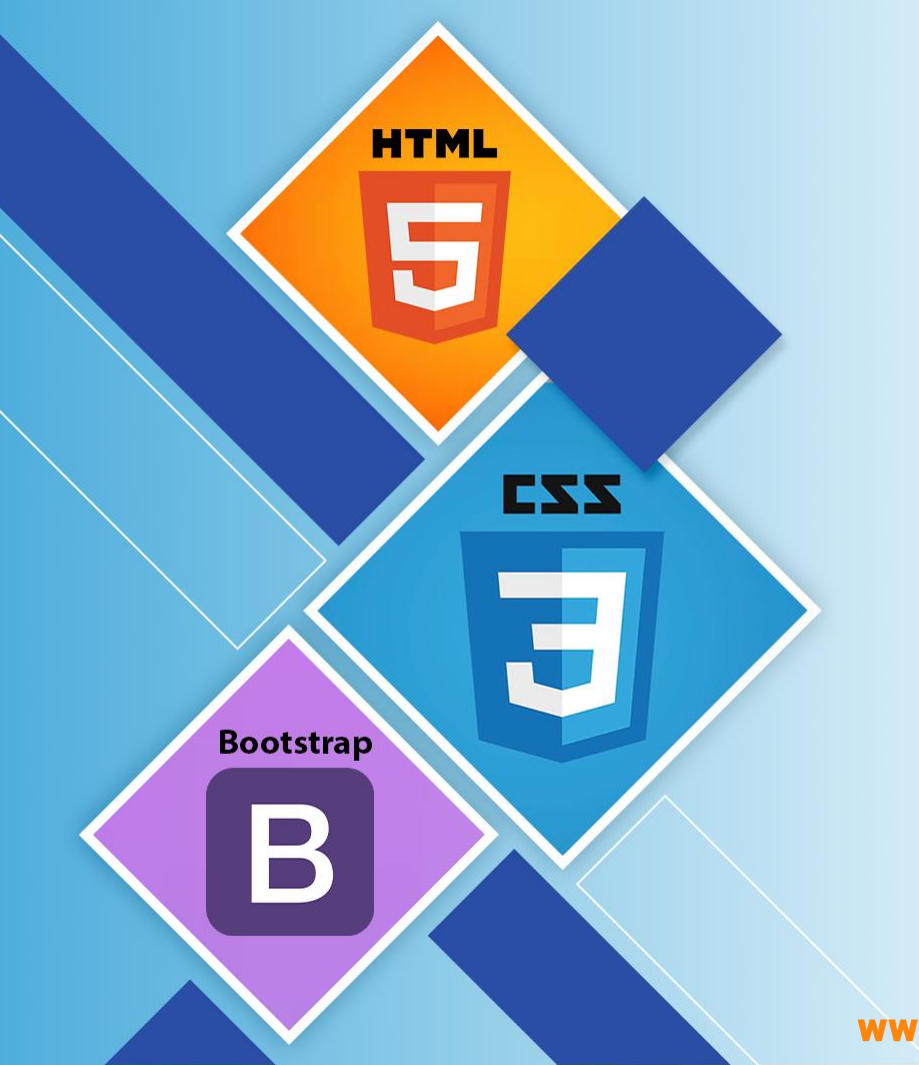

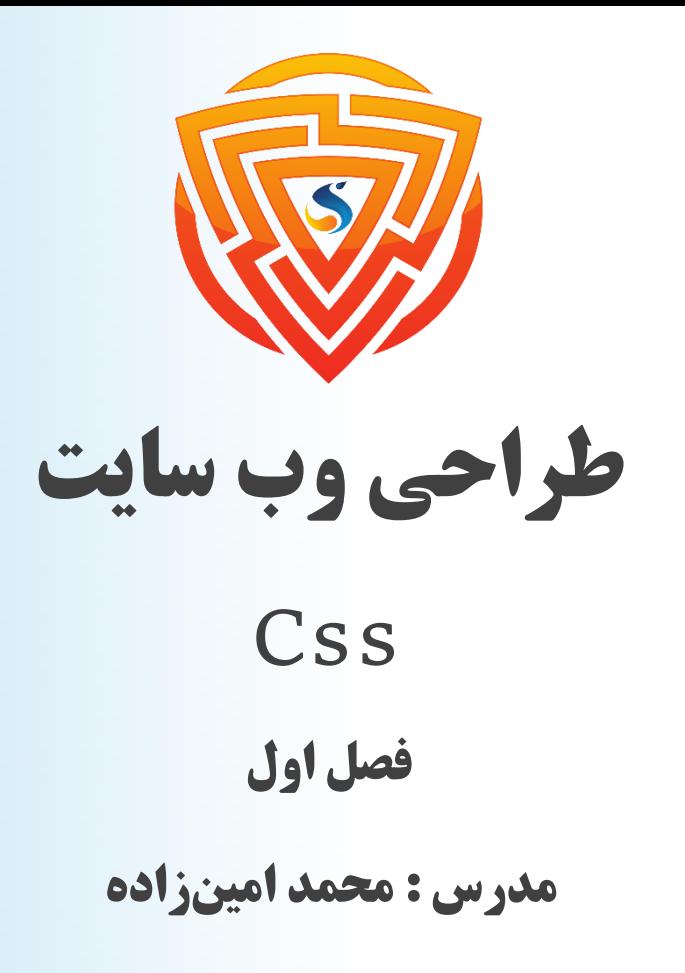

www.sooraac.ir

طراحی شده توسط شرکت پیشگامان فناوران سورا

#### **سبک دهی HTML با استفاده از CSS**

خر فرض کنید یک صفحه وب با استفاده از کدهای ساده  $\operatorname{HTML}$  ایجاد کردهایم و چیزی میخواهیم تا بتوانیم  $\blacktriangleright$ صفحه را با قالب درست و بسیار جذاب ارائه دهیم. برای ساخت چنین صفحهای، میتوانیم صفحه وب خود را با خصوصیات CSS سبکدهی یا قالببندی کنیم.

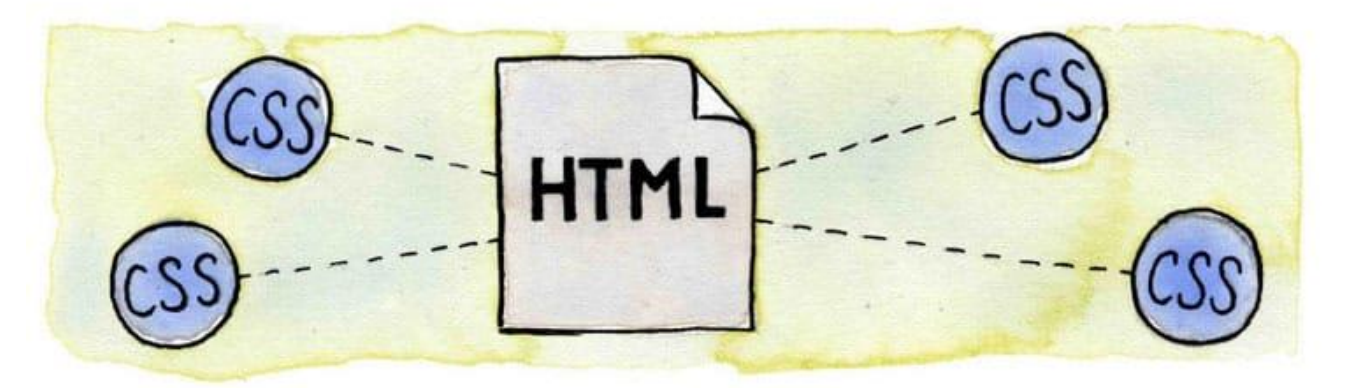

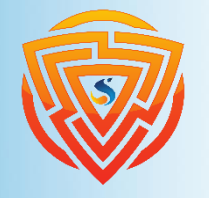

**HTML** 

**Bootstrap** 

#### **Css**

- برای اعمال سبک یا استایل به صفحه وب ساخته شده از عناصر HTML استفاده می شود.  $\rm{CSS}\;\rightarrow$ 
	- خاهر صفحه را توصیف میکند.  $\text{CSS} \ \blacktriangleright$
- ➢ CSS ویژگیهای ظاهری مختلفی ارائه میدهد؛ مانند رنگ پس زمینه، فاصله تا حاشیه، حاشیه، رنگ حاشیه و بسیاری موارد دیگر برای سبکدهی یک صفحه وب.
	- ➢ هر صفت در CSS دارای یک جفت **نام- مقدار** است و هر صفت با عالمت سیمیکالون );( جدا میشود.

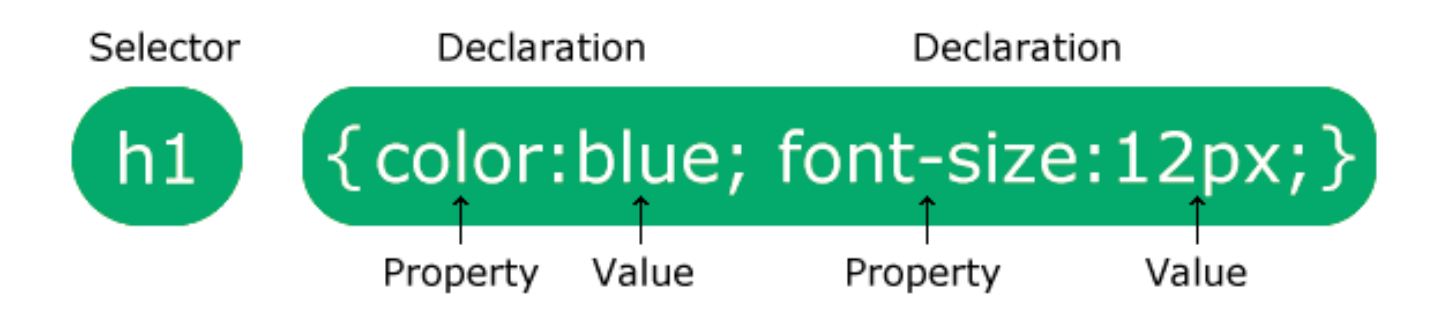

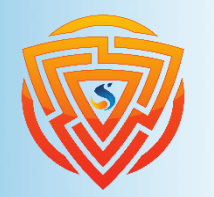

**HTMI** 

**Bootstrap** 

**سه روش اعمال کد CSS**

\* برای استفاده از کدهای CSS در سند HTML، سه راه وجود دارد:

- ➢ **CSS خطی :** با استفاده از صفت style در عناصرHTML، ویژگیهای CSS را تعریف کنید.
	- ➢ **CSS داخلی یا جاسازی شده :** تگ <style <را در عنصر <head <تعریف کنید.
- ➢ **CSS خارجی :** تمام ویژگیهای CSS را در یک سند جداگانه با پسوند css. تعریف کرده و سپس با استفاده
	- از تگ link آن را در سند HTML وارد کنید.

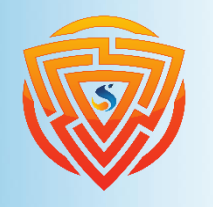

**Bootstrap** 

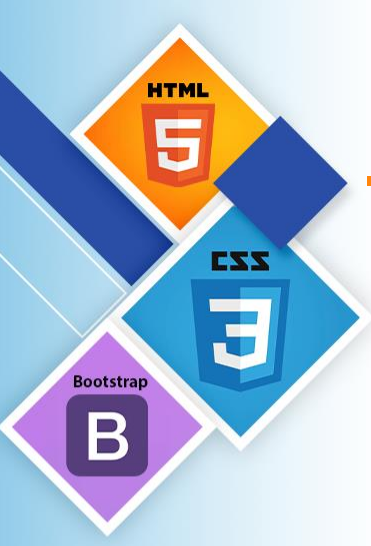

# **مثال اول از css خطی**

- <body style="text-align : center;">
	- <h2 style="color : red;">Welcome to javaTpoint</h2>  $\langle \text{p style="color: red;">style="color: blue; font-size:72px; font-style:} \text{italic;"} \rangle$
- This is a great website to learn technologies in very simple way.  $<$ /p> </body>

#### **Welcome to javaTpoint**

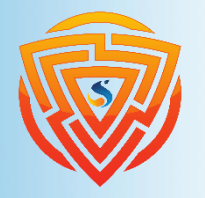

This is a great website to learn technologies in very simple way.

**مثال دوم از css خطی**

خطی برای اعمال ویژگیهای  $\mathrm{CSS}$  در یک عنصر استفاده میشود. میتواند به هر عنصر به صورت منحصر به  $\mathrm{CSS}$ فرد اعمال شود.

برای اعمال کدهای CSS درون خطی، باید از صفت style در تگ شروع استفاده کنید. تعداد ویژگیهای مورد استفاده محدودیتی ندارد اما هر یک از ویژگیها باید با عالمت سیمیکالون )؛( از یکدیگر جدا شوند.

 $\langle$ h3 style="color : red; font-style : italic; text-align : center; font-size :  $\Delta \cdot px$ ; padding-top:  $\gamma \text{apx};$ "> Learning HTML using Inline CSS  $\langle$ h3>

#### **Learning HTML using Inline CSS**

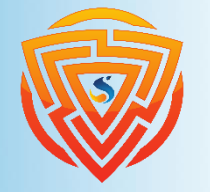

**HTMI** 

**Bootstrap** 

## **مثال از CSS داخلی**

ویژگیهای CSS داخلی برای صفحه وب در تگ <style> در عنصر <head> تعریف می شوند. برای استفاده از CSS داخلی از صفات class و id در عناصر استفاده میکنیم.

**CSS داخلی تنها برای اعمال سبک به همان صفحه HTML استفاده می شود.**

**<head>**

**<meta charset=**"**utf-8**"**>**

**<meta name=**"**viewport**" **content=**"**width=device-width, initial-scale=1**"**>**

**<title/ <صفحه اصلی | نام سایت <title<**

**<style>**

**h1{**

**font-size : 20px;**

**}**

**</style>**

**</head>**

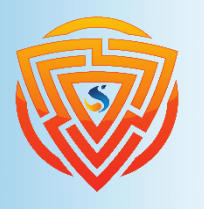

**HTML** 

Ę

**Bootstrap** 

 $\bm{\mathsf B}$ 

## **CSS خارجی**

CSS خارجی، یک فایل CSS جداگانه است که تنها شامل کدهای سبک همراه با نام کالس، نام id، نام تگ و ... است.

میتوانیم فایل CSS خارجی را در هر فایلHTMLای استفاده کرد، فقط کافیست این فایل را با استفاده از تگ link در فایل HTML وارد کنید.

اگر چند صفحه HTML برای یک برنامه داشته باشیم که همه آنها کدهای CSS مشابه استفاده میکنند، میتوانیم از CSS خارجی استفاده کنیم.

برای اعمال CSS خارجی به دو فایل نیاز داریم:

1( ابتدا فایل HTML را ایجاد کنید.

۲) یک فایل CSS با پسوند css. ایجاد کنید. (این فایل فقط حاوی کدهای CSS است.)

3( فایل CSS را با استفاده از تگ link قرارگرفته در بخش هدر به سند HTML پیوند دهید.

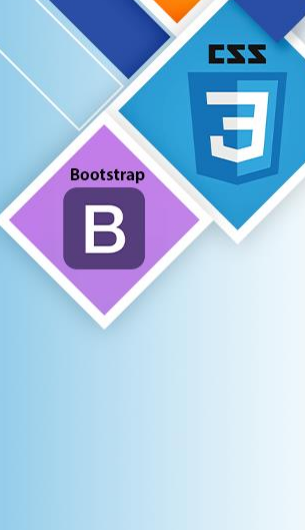

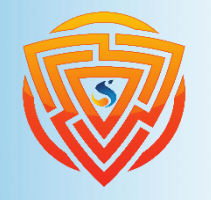

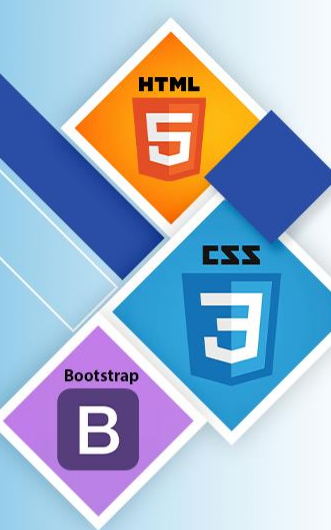

#### **<!DOCTYPE html>**

**<html>**

**<head>**

**<link rel=** "**stylesheet**" **type=**"**text/css**" **href=** "**style.css**"**> </head>**

**مثال**

**<body>**

**<h2>Learning HTML with External CSS</h2> <p>This is a blue color paragraph</p> <p>This is a red color paragraph</p> <p>This is a green color paragraph</p> </body> </html>**

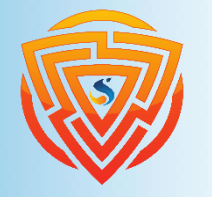

## **تمرین اول**

در فایل index.html خود، یک تگ p و تگ div به صورت جداگانه باز کنید و محتوایی در آنها بنویسید. 1( بعد از این کار به وسیلهی روش css خطی، محتوای درون تگ p را قرمز و اندازه فونت آن را به ۲۵ پیکسل تغییر دهید.

۲( در ادامه باز هم به روش css خطی، محتوای درون تگ div را وسطچین و مایل کنید.

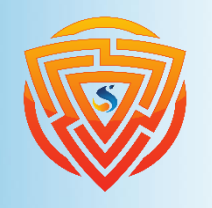

**HTMI** 

**Bootstrap** 

#### **تمرین دوم**

در فایل html.index خود، یک تگ 1h و در این تگ یک تگ a باز کنید و محتوایی در آنها به صورت مجزا بنویسید. (محتوای داخل تگ a عبارت (( این یک لینک میباشد. )) باشد و محتوای تگ h1 عبارت (( محتوای تگ ههترین ارزش را برای گوگل در seo دارد. )) باشد.  $\rm{h1}$ 1( بعد از این کار به وسیلهی روش css داخلی، محتوای درون تگ 1h را آبی و اندازه فونت آن را به ۲۵ پیکسل تغییر دهید. ۲( در ادامه باز هم به روش css داخلی، لغت لینک را در درون تگ a قرمز رنگ کنید. یعنی خروجی کار شما برای

مرحله دوم به این صورت باشد. (این یک لینک میباشد.)

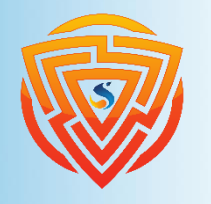

EXX

**Bootstra** 

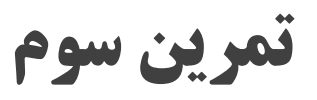

یک فایل css در نرمافزار phpstorm ایجاد کرده و نام آن را css.style بگذارید. در ادامه این فایل را به فایل html خود یعنی فایل html.index لینک دهید.

با این کار تمام کدهای css نوشته شده در فایل style.css در فایل index.html در دسترس خواهد بود.

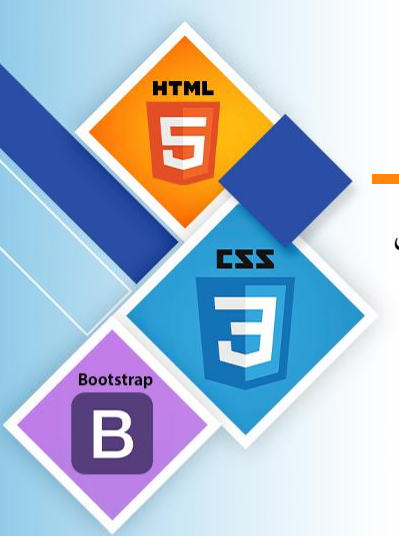

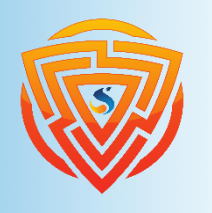

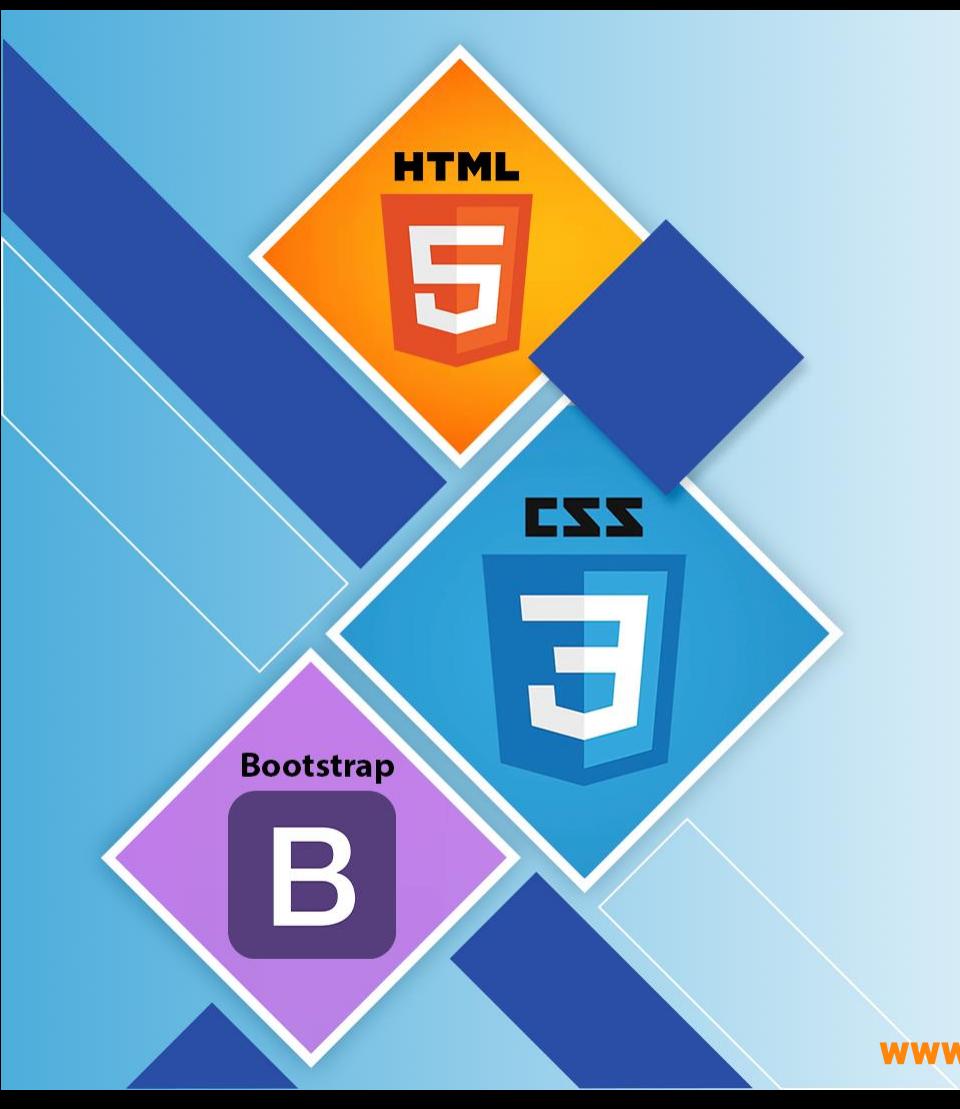

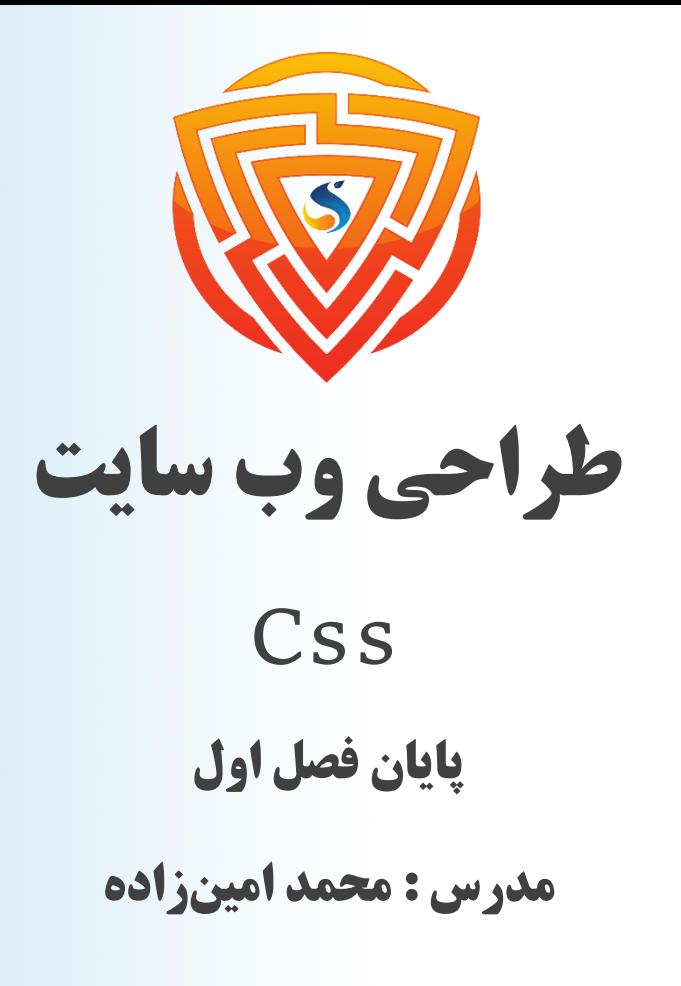

www.sooraac.ir

طراحی شده توسط شرکت پیشگامان فناوران سورا